# How to Record Your Vote in the 2023 *Institutional Investor* All-America Research Team Survey

May-June 2023

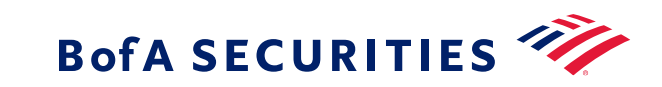

# Registration

#### **Step 1**

Please go to [https://voting.institutionalinvestor.com](https://voting.institutionalinvestor.com/) If you are a first -time user, please sign up with your professional email address using the link at the top right corner. **An email will be sent to verify your account.**

### **Step 2**

If you are not in the *Institutional Investor* database as an eligible voter, you may request a ballot after signing up and verifying your email address.

#### **Step 3**

You will be asked to fill out information about your company and job title. Requests will be reviewed to determine eligibility. If approved, you will be able to see the survey under "**My Surveys**".

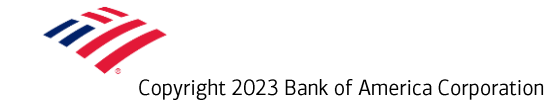

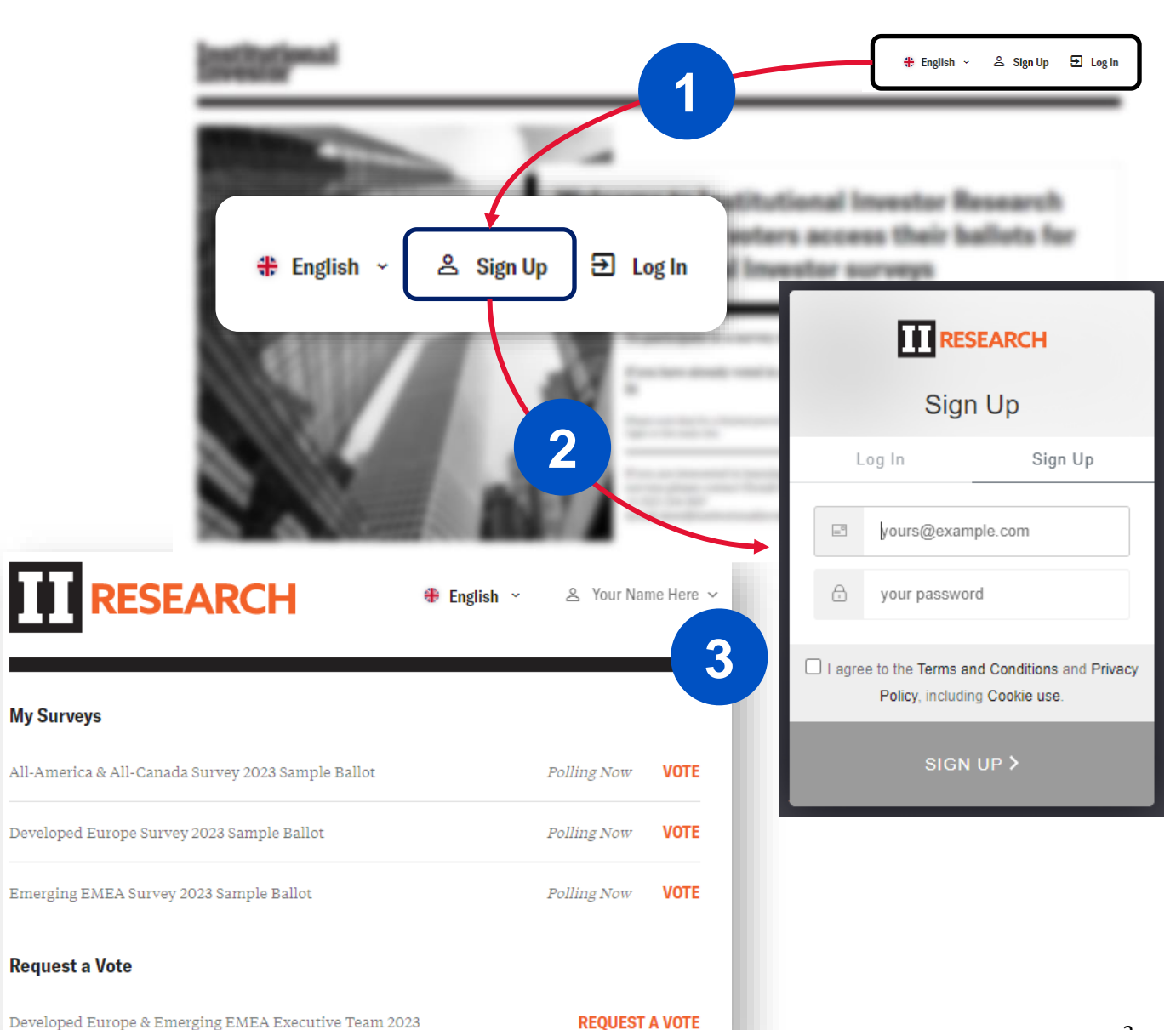

# Voting Instructions (1 of 3)

## **Step 1**

Once you have completed registration (instructions on previous slide) or already have an account, navigate to **"My Surveys"** and select the **"All-America & All-Canada Survey 2023 Ballot."**

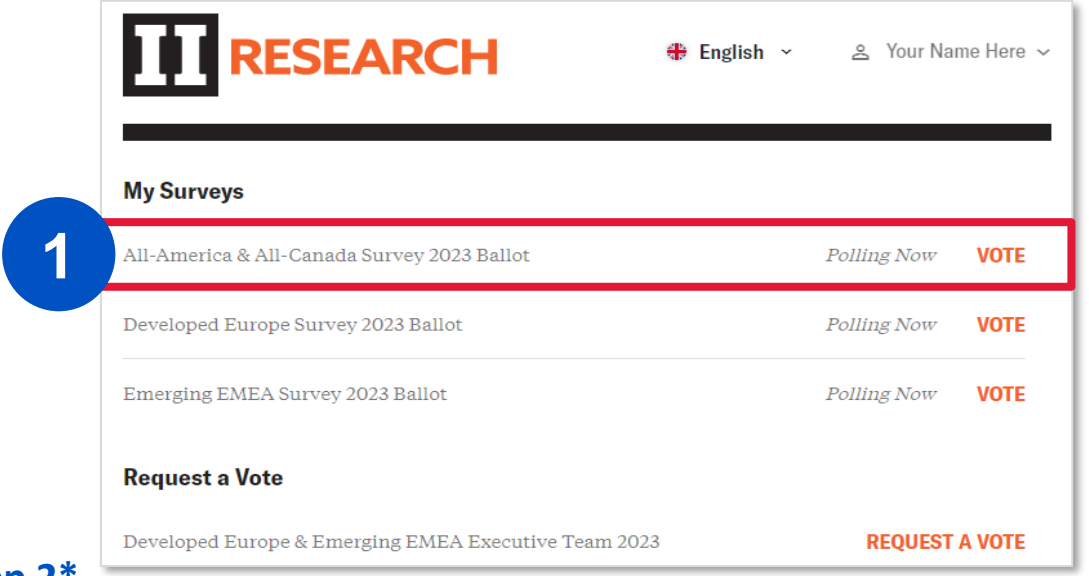

#### **Step 2\***

Please select the desired sector to vote for an analyst. You can either **a)** select the parent sector or **b)** search for the analyst name, which will skip you straight to step 5 in our voting guide. If multiple selections appear, hover over the display rows to choose which category to vote for.

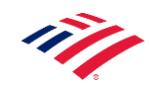

*\*If all surveys are greyed out except for "CEO, CFO & Investor Relations", it means you are required to cast a vote in the CEO, CFO & Investor Relations survey; instructions on how to do so may be found in the appendix of this document.*

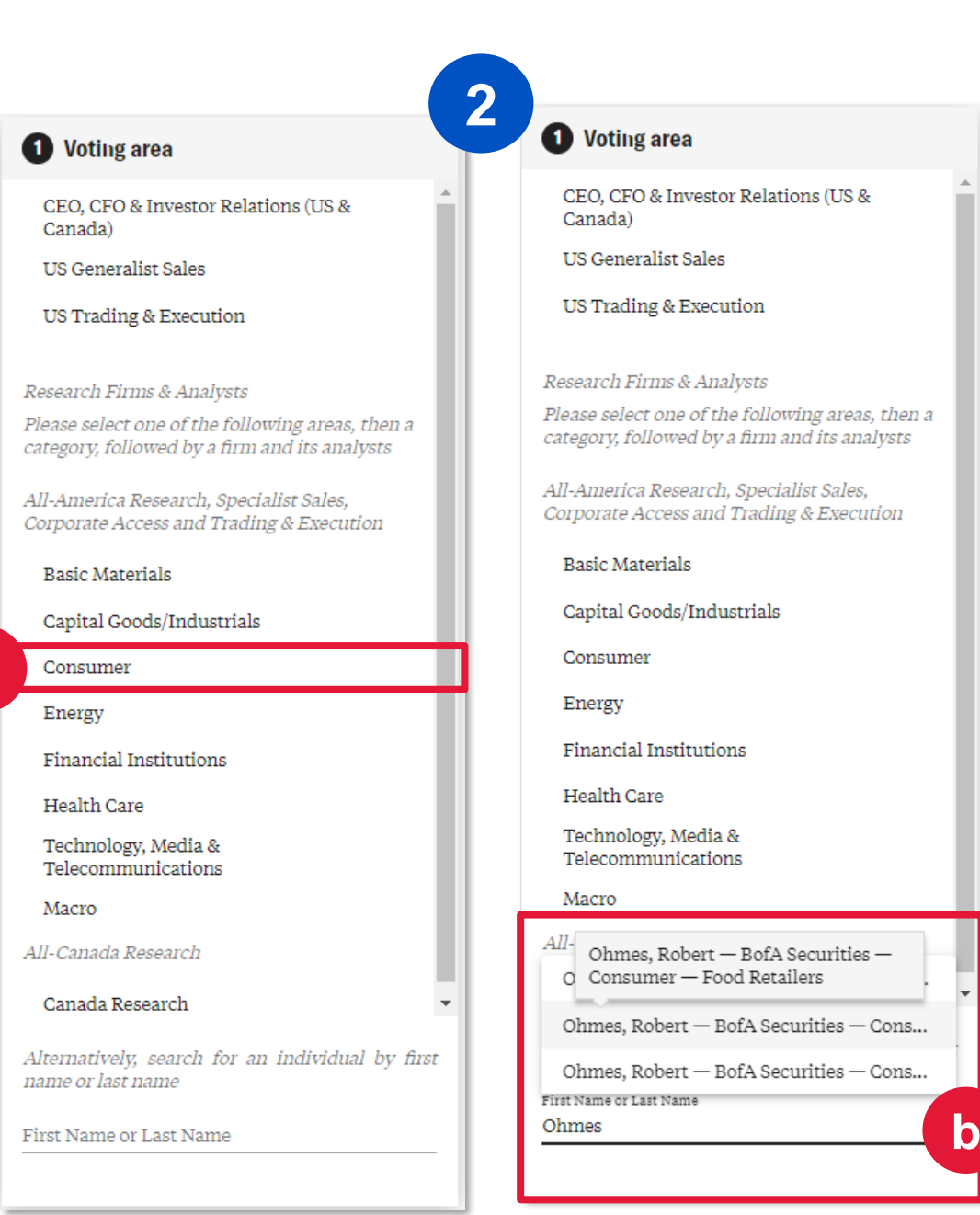

**a**

# Voting Instructions (2 of 3)

#### **Step 3**

Select the category (sub sector) you would like to vote for.

## In this example, we are voting for "**Food Retailers** "

**Step 4** Type "**BofA"** and hit enter **.**

# **O** Voting area

CEO, CFO & Investor R Canada) **US Generalist Sales** 

US Trading & E **3**

Research Firms & Please select one of the f category, followed by a fi

All-America Research, Si Corporate Access and Tr

**Basic Materials** 

Capital Goods/Industi

Consumer Energy

**Financial Institutions** 

**Health Care** 

Technology, Media &

Alternatively, search fo name or last name

First Name or Last Name

#### Airlines

2 Category

Autos & Auto Parts

Beverage, Household & Personal Care Products

Food Producers

**Food Retailers** 

Gaming & Lodging

Homebuilders & Building Products

Leisure

Restaurants

Retailing Broadlines & Hardlines Retailing Department Stores & Specialty Softlines

Consumer Sales

Consumer Corporate Access

Consumer Trading & Execution

**O** Voting area CEO, CFO & Investor R Canada) **US Generalist Sales** Research Firms & Analys Please select one of the 1 category, followed by a fi

All-America Research, Sj Corporate Access and Tr

**Basic Materials** 

Capital Goods/Industi

Consumer

**Enovati** 

Alternatively, search fo name or last name

First Name or Last Name

<sup>2</sup> Category Airlines

Autos & Auto Parts Beverage, Household & Products

US Trading & Executio

Food Retailers

Food Producers

**Gaming & Lodging** 

Homebuilders & Build

Leisure

Restaurants

Retailing Broadlines &

**Retailing Department** Softlines

Consumer Sales

Consumer Corporate A

Consumer Trading & E

average to 5 for excellent: up to 2 firms at 5, up to 2 firms at 4, 1 firm at 3, 1 firm at 2, and 1 firm at 1. Search for a firm BofA Securities BAML, Bank of America Merrill Lynch

You can rate a maximum of 7 firms on a scale of 1 for

**4**

3 Firm

**BofA** 

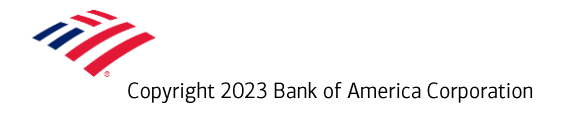

# Voting Instructions (3 of 3)

### **Step 5**

Give a rating out of 5 stars.

## **Once the firm has been rated, the list of analysts will appear on the same page** .

#### **Step 6**

If you don't see a particular team member you wish to provide feedback for, click "Add a New Analyst" and type in the analyst's first and last name. If the analyst is already in the dropdown, skip this step.

#### **Optional**

**a)** You may provide individual feedback to us while voting. Choose up to 5 individuals to rate on the team

#### **Step 7**

To record your vote, hit "**Save**". That's it!

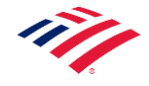

*Note: Steps 1 -6 are the same for all categories in the following areas: All - America Research, Specialist Sales, Corporate Access and Trading & Execution, and All -Canada Research*

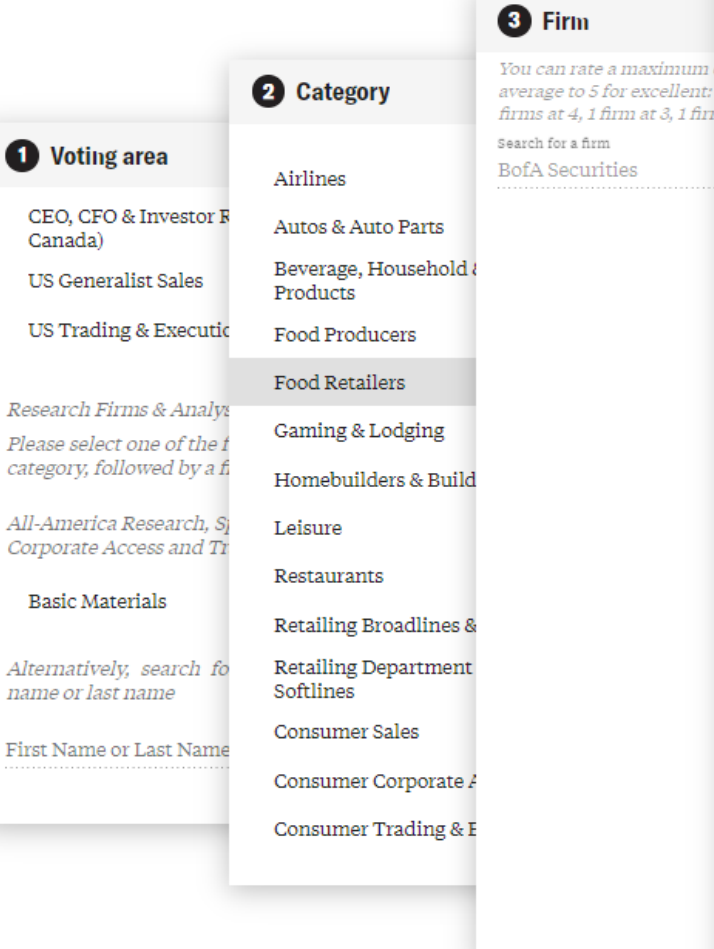

 $\bullet$ 

#### **BofA Securities 5 Analysts** You can rate a total of 5 individual analysts per nominated firm on a scale of 1 for average to 5 for excellent: 1 analyst at 5, 1 analyst at 4, 1 analyst at 3, 1 analyst at 2 and 1 analyst at 1 in each category. **6 ADD A NEW ANALYST** Baum, Molly ☆☆☆☆☆ \*\*\*\*\* Ohmes, Robert **a** ☆☆☆☆☆ Perry, Alexander Alex \*\*\*\*\* Toscano, Kendall Please add a comment on the firm Insight into what you value? Areas for improvement **7**

**Cancel** 

# Appendix

# Voting in the CEO, CFO & Investor Relations Survey

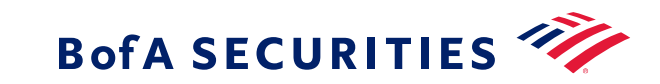

# CEO, CFO & Investor Relations Survey (1 of 2)

**Follow the steps below to cast your ballot in this survey required for equity voters\***

## **Step 1**

Once you have completed registration (instructions on page 2) or if you already have an account, navigate to **"My Surveys"** and select "**All-America & All-Canada Survey 2023 Ballot."**

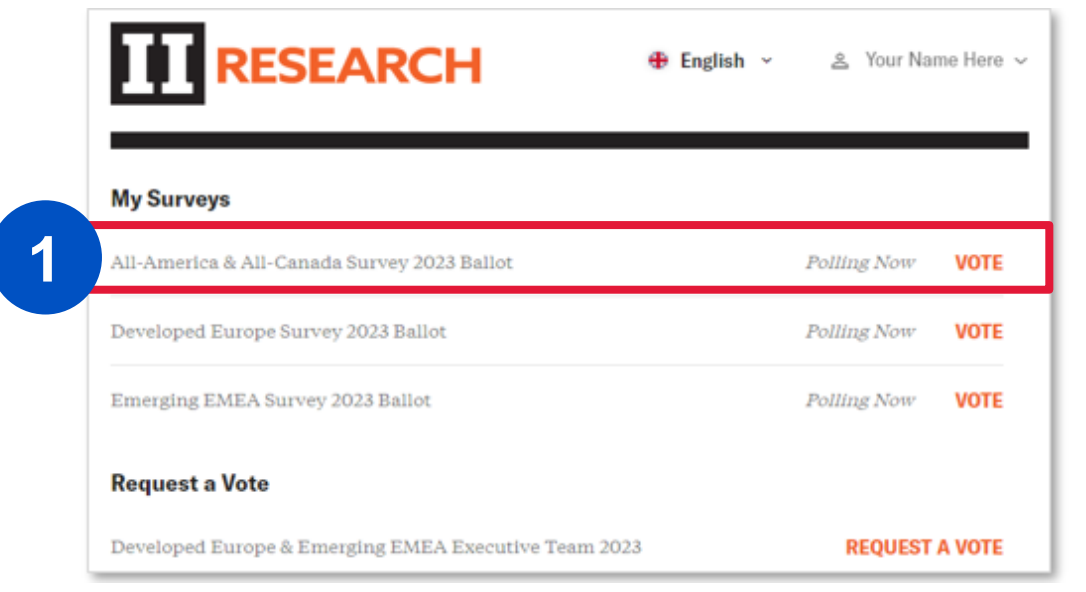

## **Step 2**

If your screen does not default to the survey, please select the "**CEO, CFO & Investor Relations (US & Canada)**" survey; you will then be brought to step 3 "❸ **Firm**" on the survey and the next page.

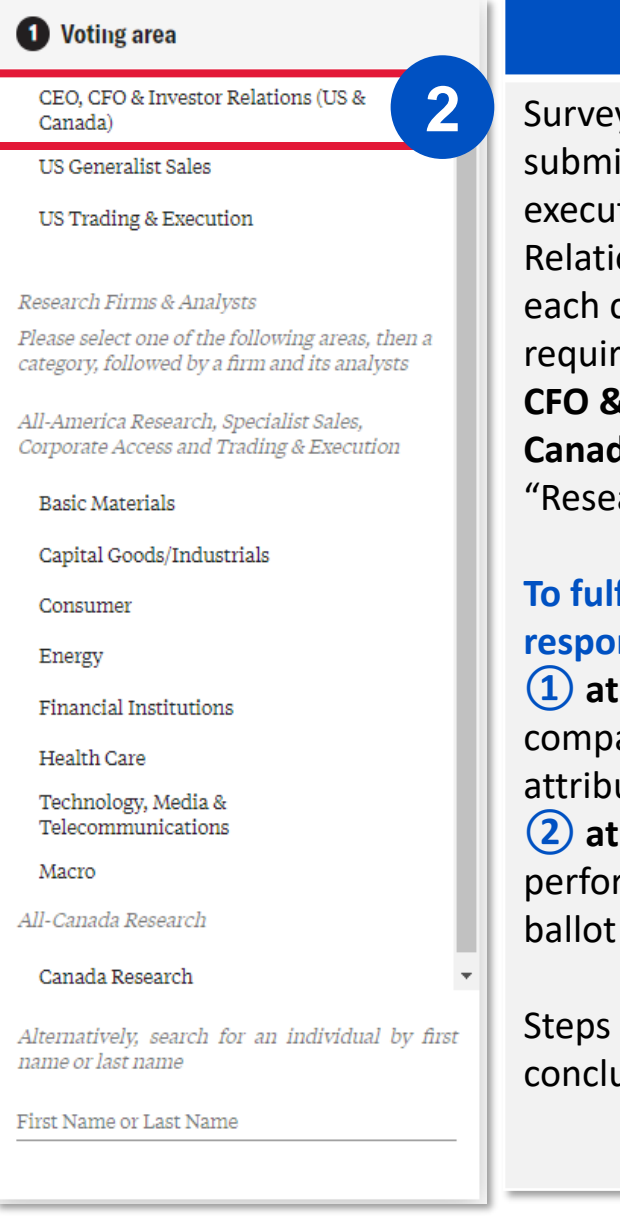

## **\*Required in 2023**

Survey respondents are asked to submit feedback for company executive teams and Investor Relations ("IR") professionals at each company they nominate. II requires a submission on the **CEO, CFO & Investor Relations (US & Canada) Survey** to vote in "Research" surveys.

## **To fulfill the requirements, respondents must nominate: ① at least one** publicly listed company and rate on its IR attributes (out of five stars) **② at least one** IR officer's performance before the research ballot will be made available

Steps on how to cast your vote conclude on the next page.

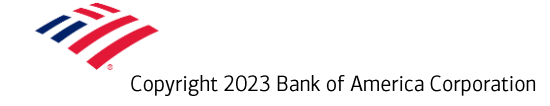

# CEO, CFO & Investor Relations Survey (2 of 2)

## **Step 3**

Search for a company that you follow or have frequent interactions with. In this example, we will vote for a sample "**COMPANY ABC".**

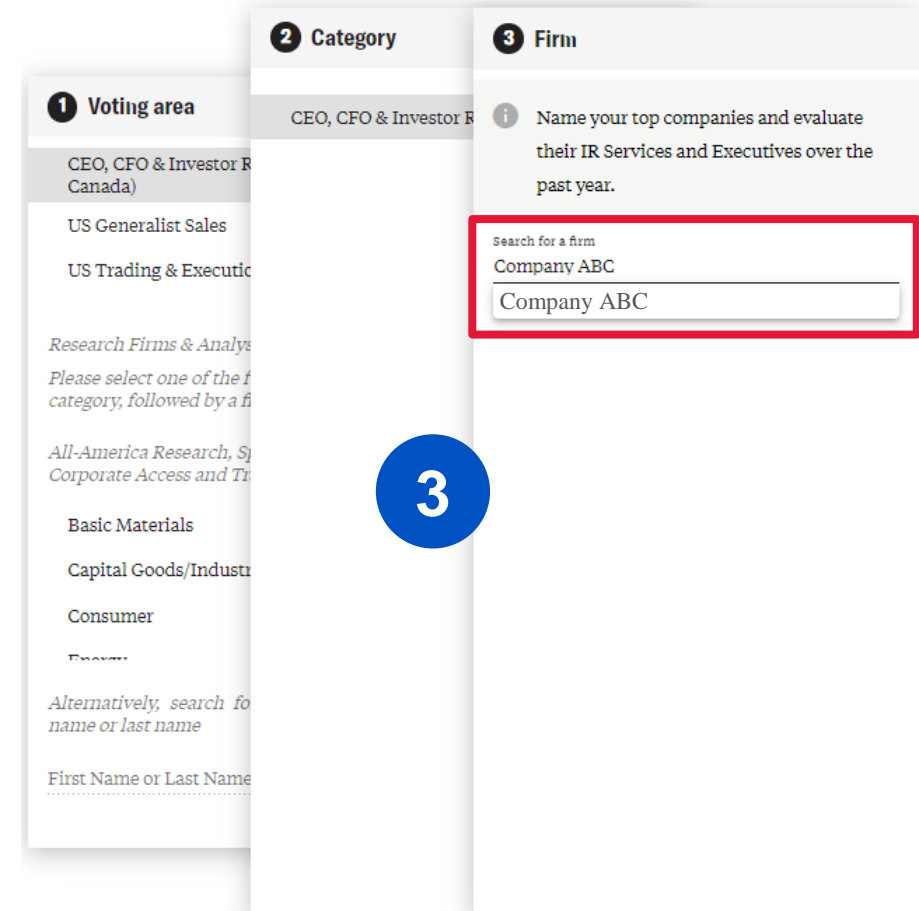

#### **Step 4**

Provide feedback in all categories under the company tab. **Note:** In the IRO category, you must search by first or last name. **a**

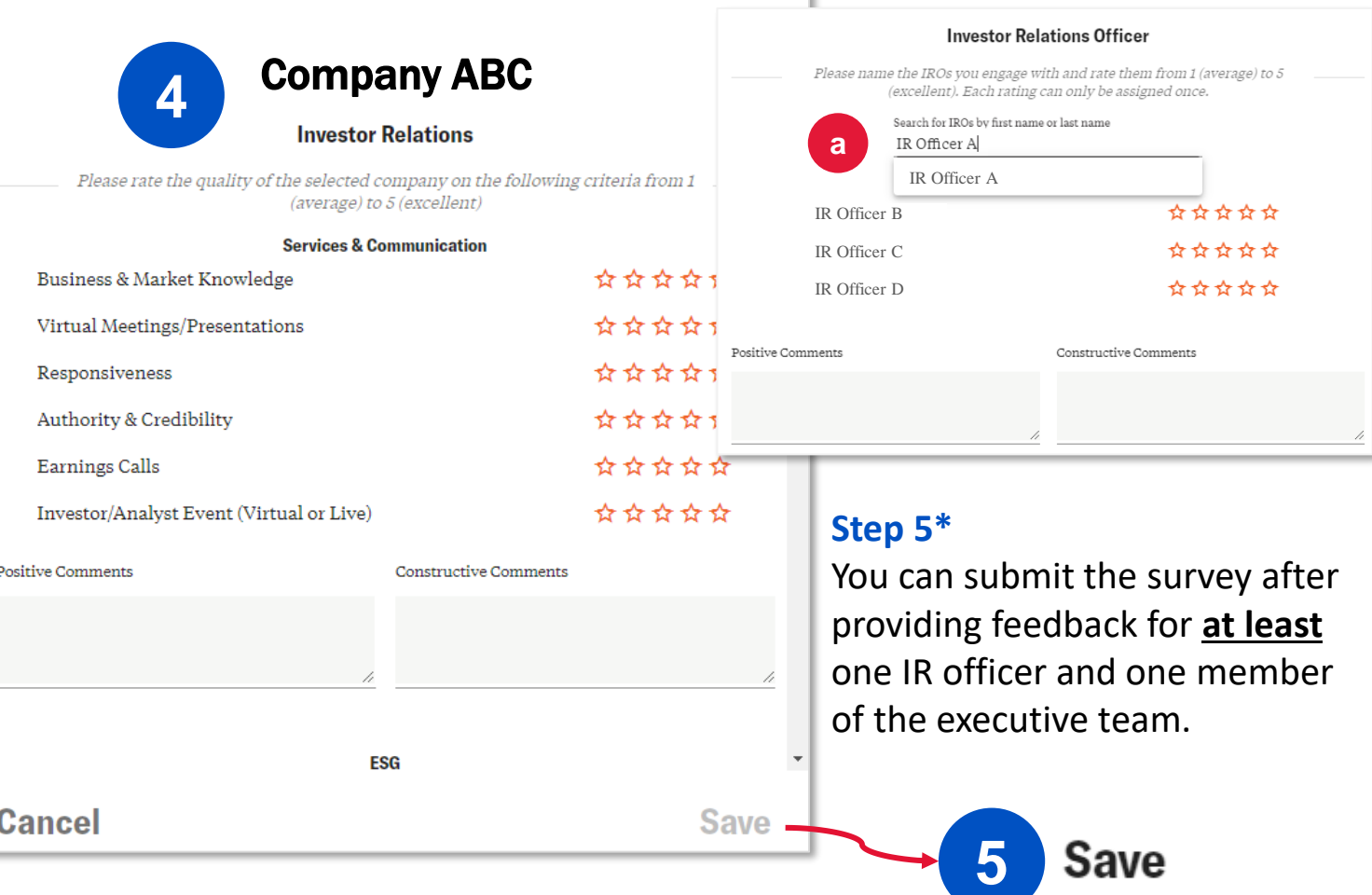

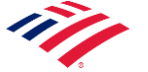

*\*Upon saving your "CEO, CFO, & Investor Relations" survey responses, the voting system will enable you to cast your vote in the "Research" survey. From this point in the voting process, instructions continue from step 2 on page 3 of this document.*

Copyright 2023 Bank of America Corporation 8

# Disclosures

"Bank of America" and "BofA Securities" are the marketing names used by the Global Commercial & Investment Banking, Global Markets and Global Research divisions of Bank of America Corporation. Lending, other commercial banking activities, and trading in certain financial instruments are performed globally by banking affiliates of Bank of America Corporation, including Bank of America, N.A., Member FDIC. Trading in securities and financial instruments, and strategic advisory, and other investment banking activities, are performed globally by investment banking affiliates of Bank of America Corporation ("Investment Banking Affiliates"), including, in the United States, BofA Securities, Inc. and Merrill Lynch Professional Clearing Corp., both of which are registered broker-dealers and Members of **SIPC\***, and, in other jurisdictions, by locally registered entities. BofA Securities, Inc. and Merrill Lynch Professional Clearing Corp. are registered as futures commission merchants with the CFTC and are members of the NFA.

#### **Investment products offered by Investment Banking Affiliates: Are Not FDIC Insured \* May Lose Value \* Are Not Bank Guaranteed.**

© 2023 Bank of America Corporation. All rights reserved.

\*SIPC: <https://www.sipc.org/>

\*\*Additional regional disclaimers are available at:<https://business.bofa.com/en-us/content/baml-disclaimer.html>

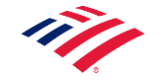